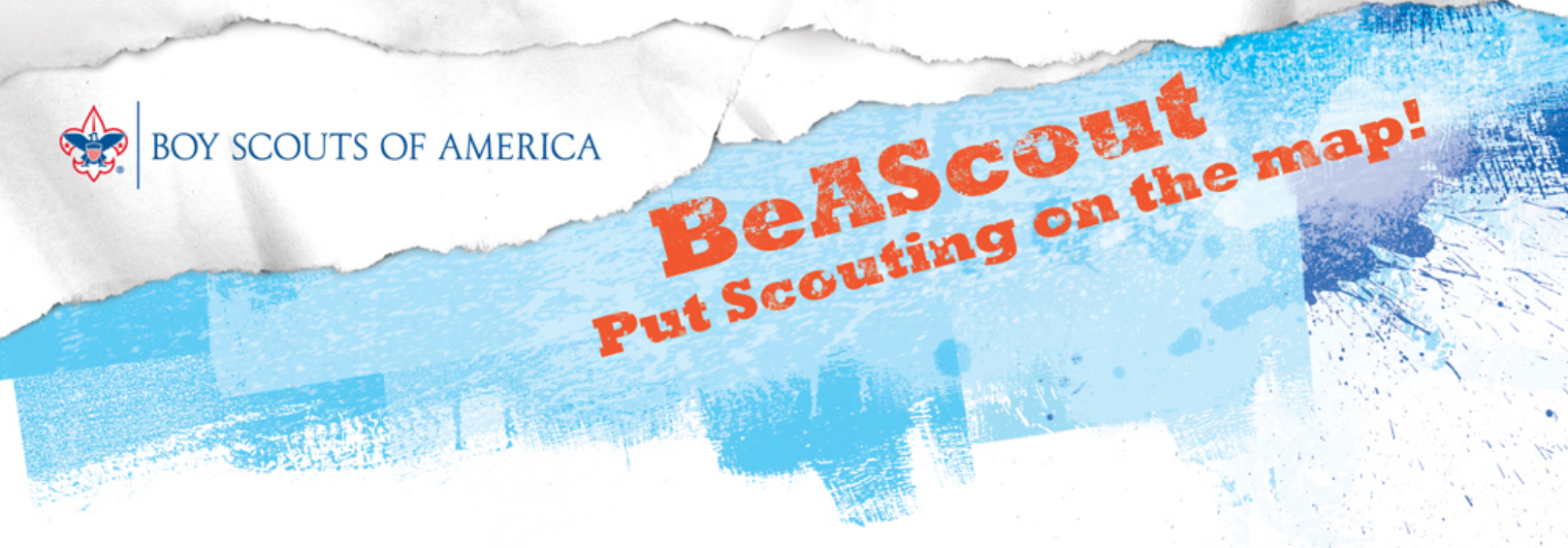

# *The Unit Leader's Role in BeAScout*

### **Webinars are rolling along…**

The new BeAScout campaign is ready for your unit leaders to put their units on the map. BeAScout helps parents and volunteers locate the packs, troops, and crews nearest them and request information about Scouting opportunities in their area. If you haven't yet attended training for BeAScout (webinars continue through the end of the month), click here to sign up: http://programimpact.kintera.org/beascout).

So now it's time to let your unit leaders know about their role in this campaign.

### **How to populate the pin**

Unit leaders have a very important task. We want them to populate their unit pin so that useful information shows up on the Google map.

So how does a unit leader place information about their unit on the Google pin?

Initially, the unit leaders who can access BeAScout to set up the pin are the cubmaster, scoutmaster, or crew advisor along with the unit committee chairperson and the chartered organization representative.

1. They will log into MyScouting and select BeAScout from the Unit Tools section on the left. There are two options:

- **Unit Pin Management**: Unit Leaders use this to edit pin information.
- **Unit Lead Management**: Unit Leaders use this to manage incoming requests for information from parents interested in Scouting.

2. The unit leader should first complete the Unit Pin Management screen. They will notice two important items on this view.

• At the bottom right in the box outlined in red is a preview of the Google pin. This is what the parent will see.

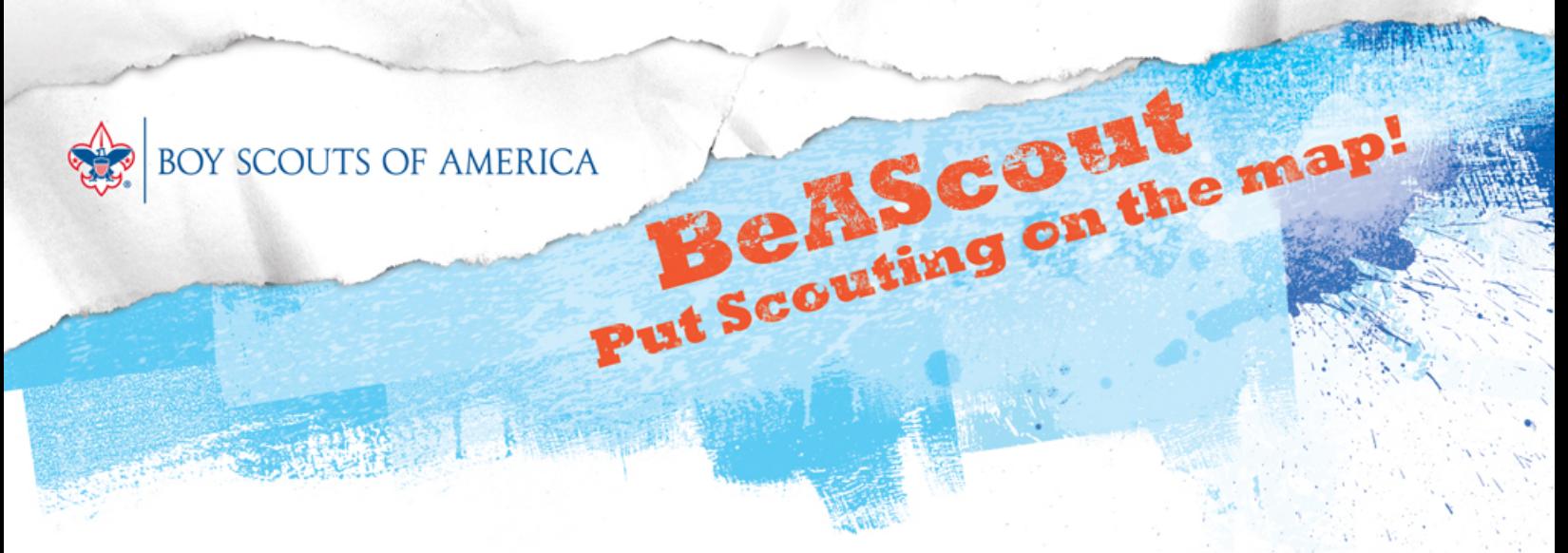

## *The Unit Leader's Role in BeAScout*

• At the bottom left is the "Fields Displayed on Goggle Pin" area. The Pin preview box will only display the information that the unit leader selects in this box.

#### **More information**

Complete details about the unit leader's role in Pin Management are explained in the webinar presentation. This presentation is posted on www.scouting.org, in the Volunteer tab; choose BeAScout Webinar Presentation in the Quick Links along the right side menu. **Note**: This is the full version and you may wish to edit it for presentation to unit‐level volunteers.

Also, from within Unit Pin Management, there is a Help icon that opens Help files to explain the various parts of the screen.

### **Next week's topic**

In next week's issue, we'll cover setting up primary and alternate contacts for BeAScout.